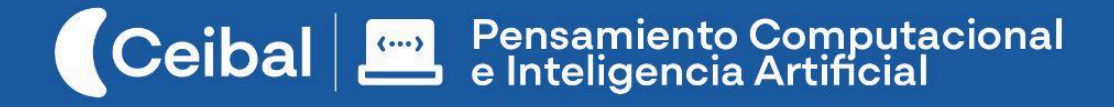

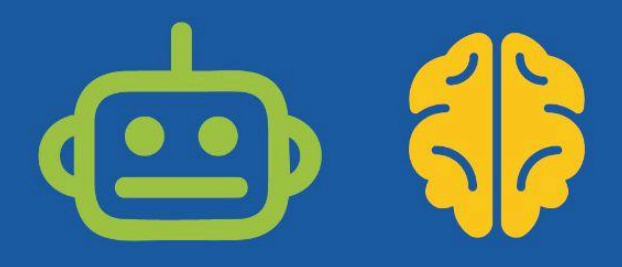

# **Escribe tu propia aventura**

¿Podemos torcer el desarrollo de la historia?

La propuesta consiste en el armado de una historia con recorrido variante (al estilo de *Elige tu propia aventura*) en Scratch. A partir de la construcción de un relato con múltiples alternativas y bifurcaciones, se consolidan las habilidades fundamentales para programar en Scratch y se trabajan conceptos de representación, abstracción, descomposición y modularización.

*Escribe tu propia aventura* se presenta como una propuesta:

- **Abierta** en relación a la temática de la historia para que docentes de aula puedan vincularla con los contenidos del Programa que estén abordando.
- **Flexible** en cuanto a la complejidad de la programación de modo que docentes remotos puedan ajustar los requerimientos en función de la experiencia del grupo de estudiantes.
- **Creativa** en la medida en que sitúa a estudiantes como diseñadores y creadores de su propia aventura.

**Duración:** 6 a 8 semanas **Materiales:** Scratch

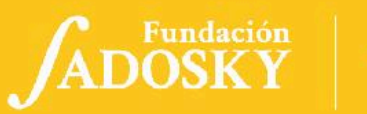

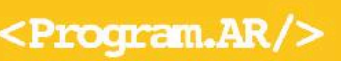

#### **Ficha [Curricular](#page-1-0) ↓ [1](#page-1-0)**

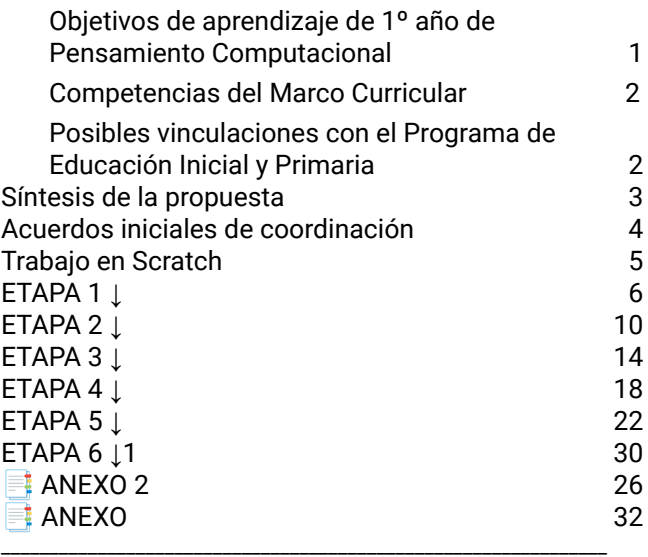

#### **Perspectiva de género**

Propiciar una experiencia educativa inclusiva y promotora de equidad de género que desnaturalice en forma constante el sesgo de la computación como tarea exclusiva de varones. Buscamos incentivar el trabajo de las niñas y brindarles las herramientas necesarias (atención, apoyo, retroalimentación positiva, entre otras).

### Índice Ficha Curricular ↓

### <span id="page-1-1"></span><span id="page-1-0"></span>Objetivos de aprendizaje de 1º año de Pensamiento Computacional

#### **● Comunicación y Colaboración**

-Participar de un proyecto grupal cumpliendo el rol asignado.

-Explorar varias modalidades para documentar y comunicar ideas.

#### **● Computación, Sociedad y Equidad**

-Entender que todas las acciones llevadas a cabo por las computadoras dependen de las instrucciones que les damos los humanos.

-Comprender la dualidad de roles a desempeñar: usuarios y programadores.

**● Resolución de problemas computacionales**

-Comprender la necesidad de probar/iterar con diferentes procedimientos para alcanzar una solución.

-Identificar, descomponer y resolver problemas sencillos de programación que requieran de una variedad acotada de instrucciones.

#### **● Análisis de datos, desarrollo y uso de Abstracciones**

-Reconocer que una instrucción, objeto o fenómeno puede tener múltiples representaciones. -Identificar los aspectos importantes y reflexionar sobre la información relevante de los datos de un problema sencillo.

#### **● Creación de algoritmos, programas y dispositivos**

-Comprender que el resultado de la ejecución de un programa depende tanto de sus instrucciones como de eventos de entrada originados por el usuario.

-Experimentar y comprender la lógica de la programación por bloques, y sus opciones básicas.

-Seguir un plan para crear programas utilizando instrucciones simples, y eventos

-Comprender y explicar los comportamientos de sus propios programas.

#### **● Evaluación**

**-**Encontrar y reflexionar sobre los errores cometidos en el proceso de resolver problemas simples.

#### **Contenidos PC**

*●* Instrucción *●* Secuencialidad *●* Programa *●* Eventos de entrada *●* Variedades de representación

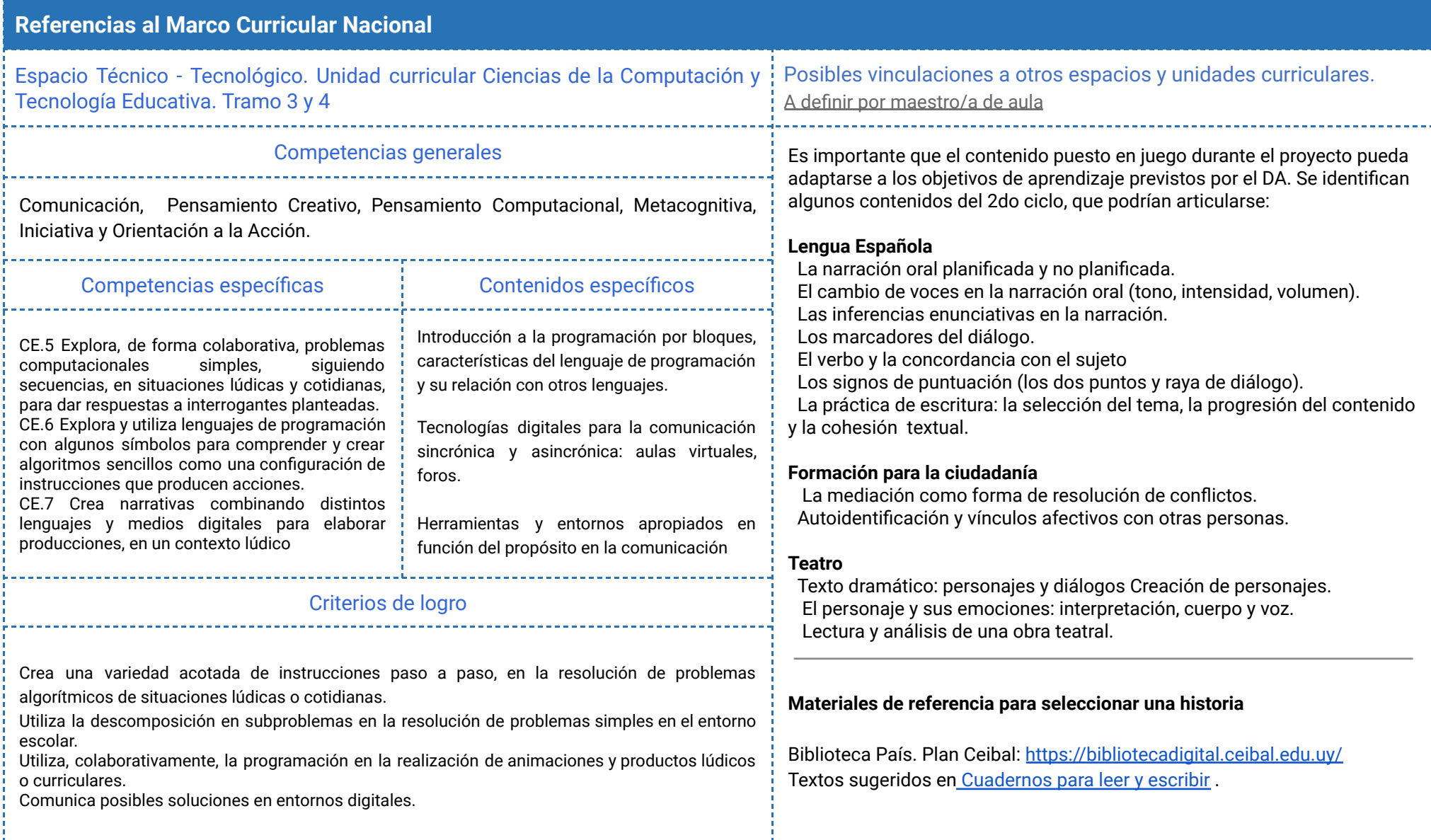

### <span id="page-3-0"></span>Síntesis de la propuesta

# Síntesis del recorrido en Etapas

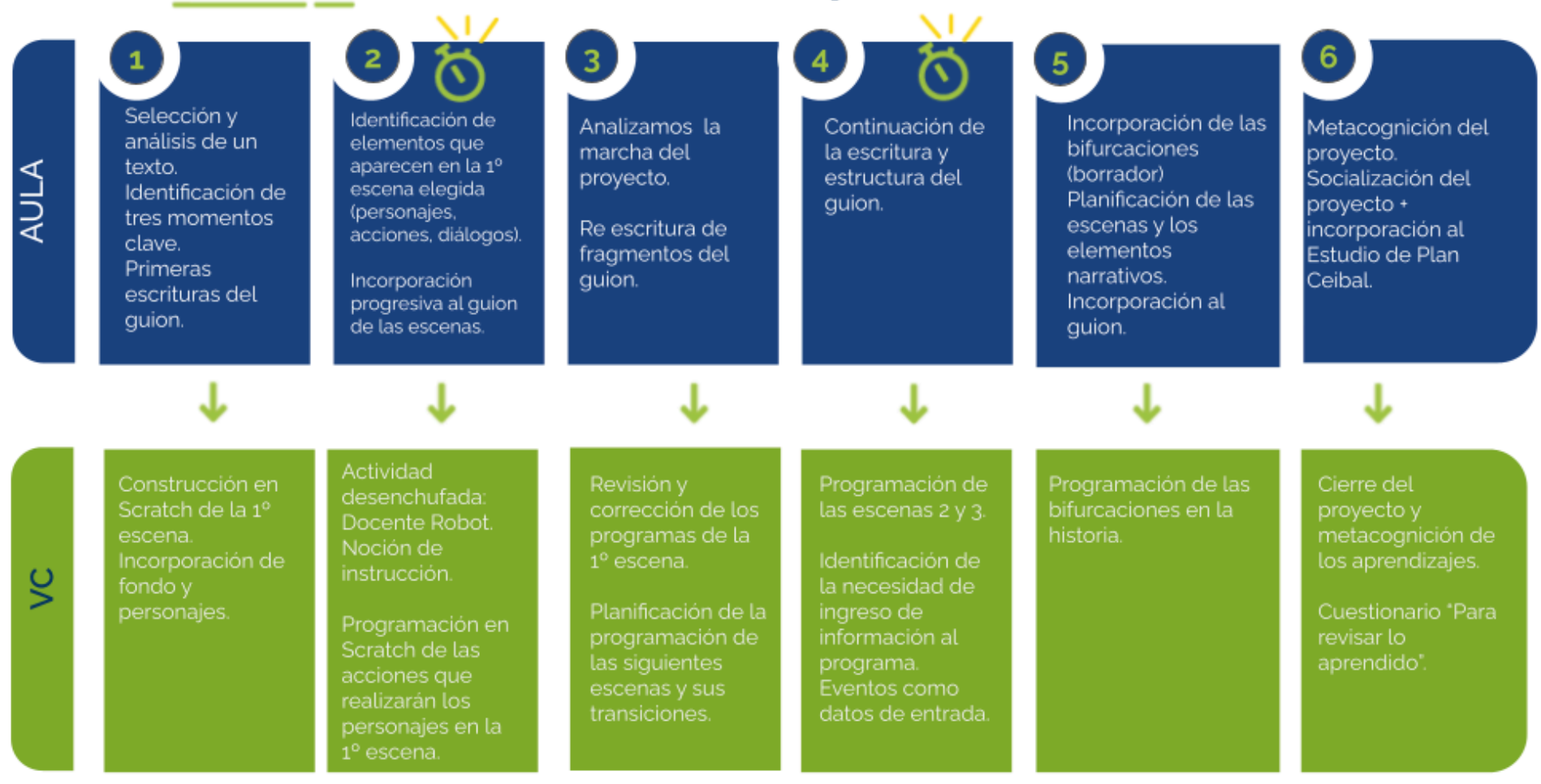

### <span id="page-4-0"></span>Acuerdos iniciales de coordinación

El diálogo permanente de docentes remotos (DR) y docentes de aula (DA) es fundamental para llevar adelante esta propuesta.

### **Decisiones del DA:**

- El texto a trabajar se plantea como oportunidad para vincularlo a un contenido curricular, ya sea del área de conocimiento de Lenguas u otra área donde la temática del texto sea lo central.
- Se prevé que todos los estudiantes trabajen con el **mismo texto**, dado que a partir de él se construirán otras representaciones que intervengan el desarrollo o los finales de la historia.

### **Información que necesita tener el DR:**

● Conocer el texto o historia elegida por DA y estudiantes y verificar la forma en que podría abordarse de modo que sea compatible con la programación prevista: tiene que poder **definirse una secuencialidad** en 3 momentos como mínimo.

#### **Aclaración:**

A lo largo de la propuesta se alude a la "historia" para referirse al texto seleccionado, ya sea un texto narrativo, explicativo o persuasivo.

### **Rol del DA durante las VC**

- En las actividades de **inicio** organiza el intercambio para que los estudiantes relaten al DR lo realizado en el aula.
- En las actividades de **desarrollo**, será importante intervenir para vincular el trabajo a lo realizado en el aula y al proyecto global en el que se inscribe esta propuesta.
- En las actividades de **cierre y reflexión**, su participación es fundamental para recuperar momentos que haya observado durante el desarrollo de las actividades y apelar a experiencias previas de los estudiantes que aporten a las reflexiones propuestas por el DR.
- Durante todo el proyecto serán valiosas las acciones del DA que favorezcan el vínculo de los estudiantes con el proyecto y el DR.
- Durante los intercambios, facilitando la circulación de la palabra, de forma que todos los estudiantes tengan oportunidad para expresarse.

### **Rol del DR durante el proyecto**

- Consultar al DA todo lo necesario para estar al tanto del modo en que se abordará el contenido programático que se pondrá en juego en la programación.
- Anticipar al DA el modo y el contenido planificado para cada VC.
- Llevar adelante las clases por VC en conjunto con el DA.
- Gestionar el curso en Crea de la propuesta, realizar los ajustes necesarios y las devoluciones a los estudiantes de sus programas o participaciones en foros.

## <span id="page-5-0"></span>Trabajo en Scratch Curso en plataforma Crea ↓ Se recomienda utilizar una **versión de Scratch** que se ajuste al piso técnico del grupo: - La versión de Scratch instalada en los dispositivos de los estudiantes. - Scratch 3 online - Alguna versión de scratch 3 offline.

En este documento se utilizan bloques de ejemplo de Scratch 2 y Scratch 3 a modo de ejemplo, el proyecto se puede llevar a cabo con ambas versiones. Anticipar al DA que el trabajo en Scratch, requerirá a los estudiantes:

- Realizar capturas de pantalla y subida Crea.
- El guardado del programa en un archivo sb2.
- Apertura de los archivos de Scratch en los dispositivos de los estudiantes. Seguramente se irán afianzando estos procedimientos en forma paulatina a partir de la colaboración entre DA y DR.

#### *Tutoriales:*

En el aula dentro de la plataforma Crea se incorpora una "Caja de Herramientas" con tutoriales para los estudiantes y la DA.

## Ejemplo para docentes

#### <https://scratch.mit.edu/projects/544713406/>

Para proveer un ejemplo continuo a lo largo de esta guía docente, se optó por utilizar una **biografía**, ya que la temporalidad de una historia de vida facilita la identificación de una secuencia con hitos.

Se seleccionó el cuento Ada Lovelace de Mª Isabel Sánchez Vegara (2017), de la colección Pequeña & Grande de Alba Editorial, disponible en la Biblioteca digital. La colección tiene numerosas biografías interesantes para trabajar.

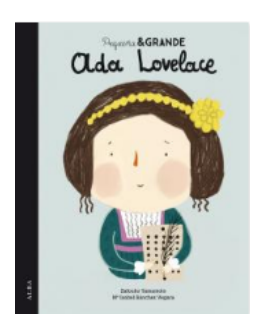

Se destinará una carpeta en Crea para este proyecto dentro del Curso de PC, organizando cada carpeta internamente en las etapas previstas.

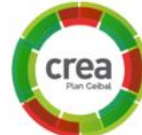

En este espacio virtual de encuentro, el DR compartirá

consignas, foros de intercambio y actividades interactivas. Los estudiantes publicarán sus avances en el proyecto y realizarán las actividades interactivas propuestas.

#### **Registro de actividades de reflexión**

A lo largo de toda esta propuesta se propone plasmar los intercambios producto de las actividades de cierre en **un registro común** para toda la clase que se va enriqueciendo en cada etapa. Cada pareja de docentes considerará la herramienta más adecuada que permita compartir un enlace con los estudiantes en la plataforma. Puede utilizarse un documento compartido para tomar el registro, una página creada en Crea o incluso mapas conceptuales realizados a partir de los intercambios grupales.

Las dinámicas para la escritura en este archivo podrán ir variando entre una etapa y otra. Algunas veces se puede recurrir a la **escritura por parte de los docentes**, otras veces se puede **recopilar respuestas de un foro**, compilar imágenes de **capturas de pantalla** o solicitar **escrituras parciales** a subgrupos.

<span id="page-6-0"></span>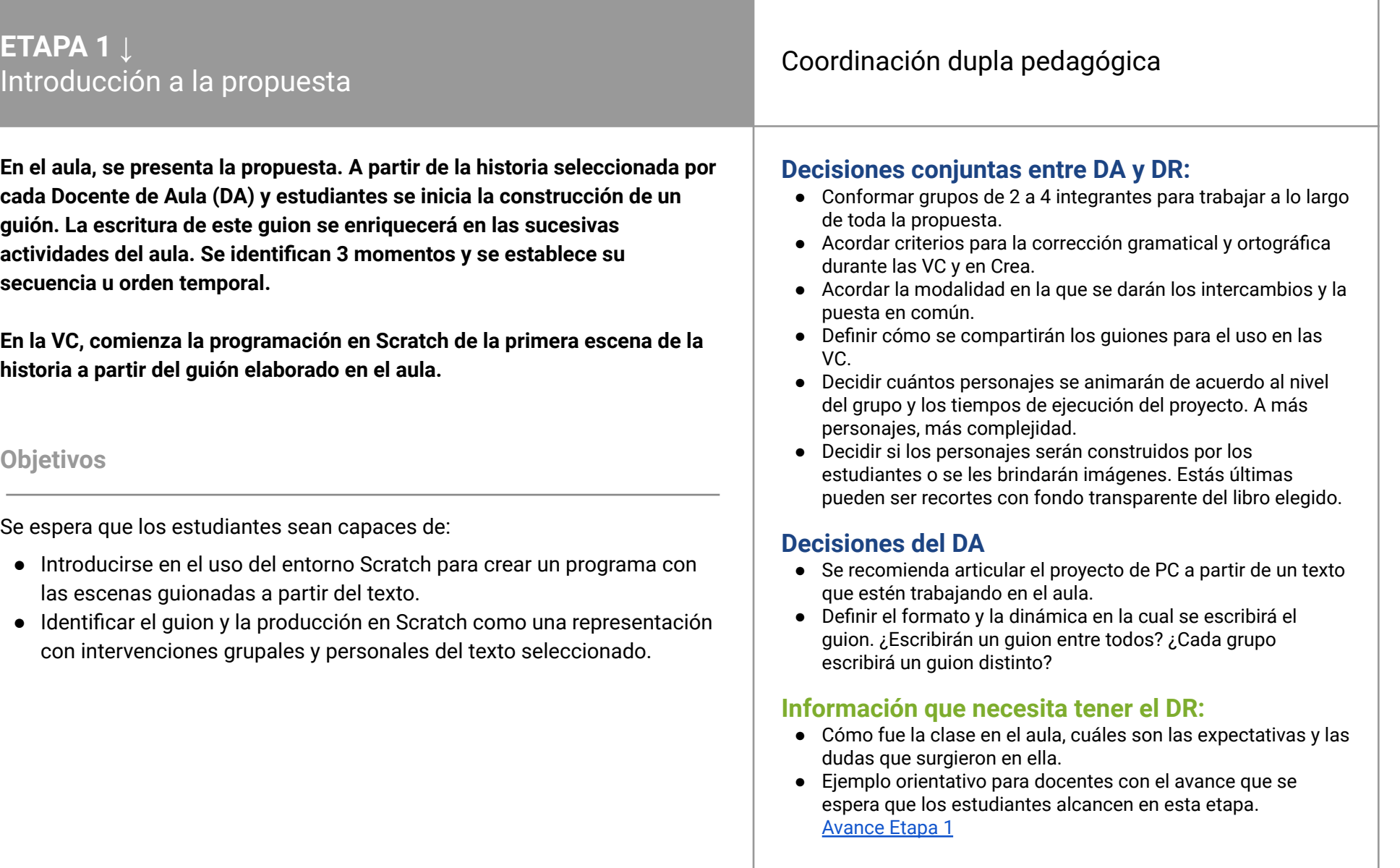

### **AULA ↓ AULA** ↓<br>Presentación. Momentos de la historia Notas para el DA ↓

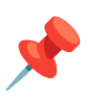

### Propósitos mínimos

- Alentar a los estudiantes para que identifiquen 3 momentos de la historia/texto/relato elegido que permitan contarla y consignar un título para cada momento.
- Anticipar la trasposición del formato narrativo (prosa, relato, crónica, etc) al formato del guion.
- Identificar los elementos y acciones principales de la primera escena.

### Propósitos óptimos

- Brindar herramientas a los estudiantes para una lograda redacción de una breve síntesis que describa cada momento.
- Articular con Artes Visuales para que los estudiantes realicen sus propias representaciones del escenario y personajes utilizando herramientas de edición digital que conozcan.

#### **Elegimos una historia**

Los propósitos mínimos apuntan a que los estudiantes ya cuenten con los tres momentos de la historia, sus títulos definidos y un borrador de la primera escena (escenario y personajes que participan). Se sugiere acompañar a los estudiantes en la generación de los archivos de imagen (.png) y guardado en una carpeta compartida del escenario y personajes elegidos que serán necesarios para el proyecto, de modo de focalizar en la VC el trabajo en Scratch.

Los tres momentos de la historia y sus títulos, funcionan como organizadores de las escenas a desarrollar en el guion. A su vez esta tarea será insumo necesaria para la VC.

Se sugiere registrar estos momentos en tres hojas (pueden ser tarjetas o Post It) y pegarlos en una lámina. De esta manera, cuando se trabaje con las bifurcaciones, pueden desprenderse de cada escena nuevas variantes a la historia.

El guion se irá escribiendo y reescribiendo en las sucesivas clases. Se sugiere mantener este guion en un archivo de texto ya que facilitará la edición. Si se realiza en una hoja, tener en cuenta que se realizarán varias versiones del mismo o se le adjuntarán notas ampliatorias. Se adjuntan dos modelos de guion de ejemplo en el [Anexo](#page-30-0) 1.

Se puede organizar con los estudiantes la creación de Storyboards que complementen el guion para la construcción de los proyectos en Scratch.

### **VC ↓** Construcción de la primer escena

### **Desafío**

Construir la primera escena de la historia.

#### **1. Inicio** (15 min)

*¿Los momentos que eligieron en el aula, sirven para contar la historia? ¿Cómo los eligieron?¿Por qué eligieron esos y no otros? ¿Es la misma historia? ¿Qué cambia? ¿Qué se conserva?*

Recuperar junto a los estudiantes el trabajo en la etapa de aula para explicitar cómo hicieron para elegir qué representar y que no. Se presenta, entonces**, la idea de representaciones como "versiones" de un mismo fenómeno**: la historia en versión escrita (texto original, completo) y una nueva versión en los guiones o síntesis de los tres momentos. Se señala que cada modo de representar tiene sus formas/reglas, y los estudiantes identifican las similitudes en las distintas representaciones (personajes, acciones, escenarios).

#### **2. Desarrollo** (20 min)

Los estudiantes utilizan Scratch para construir la primera escena del programa que representará el texto seleccionado.

### **Atención**

No se busca que el DR explique el uso de cada herramienta/bloque necesario para resolver el desafío, sino de guiar la exploración de los estudiantes en el entorno. En el rol de guía, el DR deja en claro el desafío a resolver, contribuye a descomponer el problema en subproblemas, realiza preguntas con diferentes grados de precisión.

#### **Diseñar la escena del relato**

Se organizan los elementos de la primer escena en Scratch, fondos, personajes y audios si se planificaron.

En función de la experiencia del grupo, para obtener las imágenes para la escena podrán:

- utilizar el banco de recursos de Scratch.
- dibujar a mano, tomar una fotografía y subirla a Scratch.
- buscar en Internet, descargar, importar a Scratch y utilizarlas tal como

están.

- editarlas con el editor incorporado (es probable que el DR deba mostrar cómo se accede y cómo se utiliza este componente. [Tutorial](https://alvarmaciel.gitlab.io/cyberiada/post/09-22-19-como-hacer-graficos-de-vectores-con-scratch-3/) [disponible\)](https://alvarmaciel.gitlab.io/cyberiada/post/09-22-19-como-hacer-graficos-de-vectores-con-scratch-3/)
- dibujarlas desde cero en Scratch.

Es importante recordarles a los estudiantes que están construyendo una nueva versión de la historia y, por lo tanto, es probable que a partir de la construcción de las escenas haya que modificar los guiones.

El DR orienta a través de preguntas a que identifiquen que existe un componente llamado *Escenario* y otro llamado *Objetos.* Uno se identifica con los fondos y el otro con los personajes o elementos interactivos del proyecto. En este momento puede explicarse el escenario simplemente como una imagen que ocupa toda la pantalla del programa y que, además, puede ser modificado por los bloques que aparecen en la categoría *Apariencia* cuando se lo selecciona. Los estudiantes pueden realizar la actividad *Fondos y objetos ¡a no confundirlos!* disponible en Crea para reforzar el uso de escenario y objetos en sus proyectos.

### Sugerencia:

Si los estudiantes elaboraron un párrafo para describir cada escena, pueden incorporarlo a la imagen de los fondos o como un objeto a modo de cartelera.

### **Atención**

Puede ser la primera vez en la que los grupos deben agregar un nuevo objeto a su programa. Si fuera este el caso, se puede enfatizar la analogía entre objetos y actores. Además, se señala cómo agregar un nuevo objeto, que los bloques (instrucciones) para un actor están disponibles en el lado izquierdo de la pantalla y que se colocan en su propio espacio de código, al que se accede seleccionando el actor en el sector de los objetos.

### **A A** Variantes de complejidad

- **●** Agregar sonidos o música representativa de cada escenario.
- **●** Trabajar texto como un objeto acompañado por música o animación, independiente del fondo (no es una leyenda incorporada a la imagen).
- **●** Definir si habrá un narrador de la historia (personaje).

### **3. Cierre (10 min)**

*Comparemos la escena que estamos preparando en el programa, la que se cuenta a partir de los títulos que eligieron para los momentos y la historia original. La escena, los momentos y el texto ¿Cuentan todos la misma historia?*

El DR retoma las mismas **nociones de representación** del inicio de la VC, para incluir la idea de programa a la idea de representación. Se fomenta la participación para establecer similitudes y diferencias entre la representación original (el texto), la versión construida en el aula y la versión programa con Scratch iniciada en la VC.

Se busca hacer hincapié en aspectos que eliminaron, otros que agregaron y aún así cómo las versiones son equivalentes ya que contienen los aspectos fundamentales de la historia con la que están trabajando. Para fomentar la generalización se pueden introducir otros ejemplos de representaciones: mapas, planos, maquetas, esqueletos, e identificar los modos de representación que impone cada una, qué información conserva respecto del original y cuál descarta.

### Registro en Crea

El DR toma registro escrito de la reflexión grupal y la comparte en Crea.

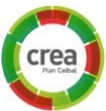

Los estudiantes suben sus programas para que el DR pueda hacer un seguimiento de los avances.

### La Yapa: Propuestas para seguir en casa

Piensen qué sonidos pueden acompañar cada momento de la historia e investiguen cómo hacer para incorporarlos al programa. Pueden elegir algunos de los que trae Scratch, grabarlos con el micrófono de la computadora o buscarlos en Internet (por ejemplo en Banco de [Imágenes](http://recursostic.educacion.es/bancoimagenes/web/) y Sonidos) para descargarlos y subirlos a su programa.

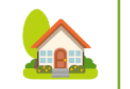

Todas las películas tienen, a veces al principio y a veces al final, carteles con el título de la película y los nombres de las personas que participaron en su realización. ¡Agréguenlos a su historia! Piensen un título y cómo se presentaría todo el grupo.

## <span id="page-10-0"></span>**ETAPA 2 ↓** Objetos <sup>e</sup> instrucciones Coordinación dupla pedagógica

**En el aula, los estudiantes identifican dos o tres personajes o actores principales y describen brevemente algunas acciones (simples) que realizan.**

**En la VC se problematiza la noción de instrucción básica o primitiva en una actividad desenchufada y se observa cómo se pueden utilizar indicaciones simples para conseguir acciones más complejas. Luego, los estudiantes incorporan a su programa los actores y acciones que identificaron en la instancia de aula.**

### **Objetivos**

Se espera que los estudiantes sean capaces de:

- Aproximarse a la noción de instrucción primitiva y reconocer que es posible combinarlas y agruparlas para realizar operaciones más complejas.
- Agregar un objeto al programa y proveerle instrucciones para que realice una acción sencilla.
- **●** Identificar en la computadora una máquina diseñada para realizar tareas siguiendo instrucciones simples dadas por las personas.
- **●** Experimentar y comprender la lógica de la programación por bloques, y sus opciones básicas.

### **Decisiones conjuntas entre DA y DR:**

- Se acuerda sobre la noción de personaje y de instrucciones para orientar el desarrollo en el aula.
- Acuerdos para la actividad desenchufada: (ver desarrollo de la VC):
	- Elegir la acción que el DA ejecutará bajo las instrucciones de los estudiantes. Debe ser una acción que pueda indicarse a partir de pocas instrucciones sencillas (utilizadas muchas veces).
	- La complicidad entre DA y DR, en la que el DA solo deberá seguir las órdenes que el DR le confirme con alguna señal.

### **Decisiones del DA**

● Dinámica de trabajo para llevar adelante el propósito mínimo de esta etapa.

### **Información que necesita tener el DR:**

- Breve relato de cómo fue la clase de aula de la etapa 2. Si quedó algo pendiente será necesario continuarlo en la VC.
- Ejemplo orientativo para docentes con el avance que se espera que los estudiantes alcancen en esta etapa. [Avance](https://scratch.mit.edu/projects/601711174) Etapa 2

# **AULA <sup>↓</sup>** Notas para el DA <sup>↓</sup>

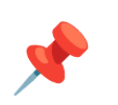

### Propósitos mínimos

- Escribir el guion de la primera escena identificada en la Etapa 1.
- Dar inicio a la escritura del guion de la segunda escena.

### Propósitos óptimos

- Orientar a los estudiantes para que identifiquen los personajes/objetos principales y escriban acciones y/o diálogos simples que realiza cada uno en la primer escena.
- Escribir el quion de la segunda y tercera escena.

#### **Primer escena de la historia**

Dado que en la programación se trabajará con acciones puntuales como pequeños desplazamientos o un diálogo, se sugiere organizar la primera escena en el guion de forma que los estudiantes describan las acciones de sus personaje, sus movimientos si los hubiera y los diálogos. Este guion será un insumo necesario para la próxima VC.

### **VC ↓** Objetos e instrucciones

⏱ Las actividades previstas podrían requerir más de una VC de 45 min.

#### **1. Inicio** (15 min)

Se retoma el trabajo en el aula a propósito de la descripción de acciones. Si el grupo no realizó la actividad desenchufada "Docente de Aula Robot" en proyectos anteriores o los docentes quieren repetir la experiencia se realiza la actividad (ver [Anexo](#page-32-0) 2 ) para motivar el trabajo con instrucciones primitivas y la descomposición de acciones complejas.

#### **2. Desarrollo** (20 min)

El DR presenta el desafío, retomando las reflexiones de la actividad desenchufada y lo trabajado en la instancia de aula, para incorporar objetos o personajes y darles instrucciones. Se analiza el guion con los estudiantes para definir las acciones de los personajes.

El DR propone a los estudiantes programar las acciones por partes. Empezando con la primera escena para luego repetir los procedimientos con las siguientes escenas.

#### *¿Qué acciones debe realizar este objeto/ personaje? ¿Cómo deben describirlas? ¿Qué opciones tienen?*

El DR interviene para ayudar a los grupos que lo necesitan, tomando el trabajo realizado en el aula y fomentando que "traduzcan" estas indicaciones al "idioma de Scratch", al igual que debieron traducir las instrucciones de la actividad desenchufada para que pudieran ser comprendidas por el DA. Para esto, los motiva a que exploren los bloques disponibles, advirtiéndoles que, al igual que con el DA Robot, es muy probable que no encuentren la acción que necesitan, sino otras mucho más simples que deberán usar para construirla.

#### Sugerencia:

**Ceibal** 

El DA puede evocar con los grupos que lo necesiten, alguna situación

## <sup>1</sup> Desafío

Incorporar las acciones de los personajes a la escena.

particular de la actividad desenchufada o incluso repetir su rol para reforzar el vínculo entre esta actividad y la programación. También es fundamental que detecte tempranamente si algún grupo necesita ayuda para evitar frustraciones.

Al agregar más actores pueden surgir algunos de los siguientes inconvenientes:

- No todos los actores deben estar visibles en todos los momentos de la historia. Para esto, se indaga con los estudiantes la categoría apariencia para identificar los bloques  $\begin{array}{c} \hbox{mostrar} \\ \hbox{mostrar} \end{array}$  y  $\begin{array}{c} \hbox{ocultar} \\ \hbox{o} \end{array}$  esconder
- No es fácil **sincronizar** las acciones de los distintos personajes para que comience una cuando termina otra. Puede simularse colocando

```
bloques of a separat hasta que constructed begins a valustando los
tiempos en sucesivas pruebas.
```
### Atención**:**

Permitir que los estudiantes se enfrenten al entorno de Scratch, con la menor intervención docente posible, a fin de realizar una exploración propia.

Se sugiere acordar con la DA y el grupo un tiempo breve para la primera exploración, realizar un alto en la actividad para evacuar dudas y de forma colectiva y luego retomar la tarea.

### Variantes de complejidad

**Repetición**. A los estudiantes que estén familiarizados con el bloque *repetir* se los invita a pensar alguna secuencia breve de acciones que puede repetir un personaje. Por ejemplo, **cambiar de disfraz para simular** **una animación**, o repetir alguna secuencia de movimientos que agregue dinamismo a la escena.

### **3. Cierre** (10 minutos)

*¿Qué acciones agregaron a la historia en esta etapa? ¿Cuántos bloques diferentes usaron?*

Los estudiantes observan que si bien agregaron varios objetos con diferentes acciones, el espectro de bloques que utilizaron fue muy limitado.

El DR aprovecha esta observación para reforzar la idea de que la tarea de la computadora es responder a instrucciones muy simples mientras que nuestro desafío como programadores es encontrar la manera de combinarlas para conseguir que haga lo que nosotros queremos. Como lema, se puede plantear "Inteligentes son las personas que programan, no las computadoras". Otra analogía posible es con los juegos de ladrillos o de encastre: hay pocos tipos de piezas y su función por separado es muy limitada, pero al combinarse tienen el potencial de formar cosas muy complejas. En este caso, es claro que el mérito sobre el producto final es de quien construye y no de los ladrillos en sí mismos.

*¿Cómo se representan las acciones de los personajes en Scratch? ¿Qué limitaciones tiene esta representación? ¿Qué posibilidades ofrece?* Se retoman las discusiones sobre distintas representaciones y las reglas que

impone cada una, para que los estudiantes enmarquen los bloques de Scratch, como una manera de representar acciones como instrucciones para la computadora. A pesar de ser limitados en variedad, permiten representar una enormidad de cosas al combinarse.

#### Registro en Crea

El DR toma registro escrito de la reflexión grupal y la comparte en Crea.

Los estudiantes suban sus programas para que el DR pueda hacer un seguimiento de los avances.

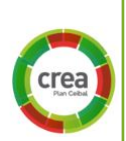

### La Yapa: Propuestas para seguir en casa

Todos los objetos en Scratch tienen *disfraces*, es decir, una imagen con la que son visibles en la pantalla. Sin embargo, pueden tener más de uno y podemos hacer que cambien durante el programa. Por ejemplo, podemos tener el mismo objeto feliz (con un disfraz en el que tiene dibujada una sonrisa) y triste (en el que tiene dibujada una boca triste). También, podemos tener distintos disfraces para simular movimiento. Pueden buscar ideas explorando los disfraces de los objetos que ya vienen incorporados a Scratch para luego dibujar los suyos para sus personajes y hacer que cambien en algunos momentos de la historia.

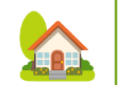

## <span id="page-14-0"></span>**ETAPA 3 ↓** Revisar, corregir, repetir Coordinación dupla pedagógica

**En esta etapa se revisa la escena programada y si es necesario se interviene el guión o el programa. Se sistematiza lo hecho hasta el momento para producir las siguientes dos escenas.**

**En el aula, analizamos la marcha del proyecto. Continúan secuenciando las acciones de los personajes a modo de guión.**

**En la VC se revisan, completan o corrigen los programas. Además, se planifica la programación de las siguientes escenas y la transición entre ellas.**

### **Objetivos**

Se espera que los estudiantes sean capaces de:

- Elaborar una estrategia para continuar la programación del proyecto repitiendo las técnicas utilizadas.
- **●** Valorar la denominación de un conjunto de acciones para anticipar el comportamiento de un programa más fácilmente.
- Descomponer las acciones del programa en términos de las instrucciones disponibles para la programación.

### **Decisiones conjuntas entre DA y DR:**

- Decidir cuántos personajes se animarán en las nuevas escenas, de acuerdo al nivel del grupo y los tiempos de ejecución del proyecto. A más personajes, más complejidad.
- Decidir si se suman escenarios y personajes a las siguientes escenas. En este caso se sugiere acompañar a los estudiantes en la generación de los archivos de imagen (.png) y guardado en una carpeta compartida.

### **Información que necesita tener el DR:**

- Qué resultados arrojó la actividad de aula.
- Ejemplo orientativo para docentes con el avance que se espera que los estudiantes alcancen en esta etapa. [Avance](https://scratch.mit.edu/projects/601717749) Etapa 3 (Con dos personajes: [Avance](https://scratch.mit.edu/projects/601749274) Etapa 3 - dos [personajes\)](https://scratch.mit.edu/projects/601749274)

**Ceibal** <Program.AR/> **/ADOSKY** 

### **AULA ↓** Revisar, corregir, repetir Notas para el DA ↓

### Propósitos mínimos

- Promover un espacio para reflexionar sobre el avance del proyecto.
- Avanzar con la escritura del guion hasta completar la escena dos.

### Propósitos óptimos

● Avanzar con la escritura del guion hasta completar la escena dos y tres.

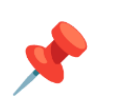

#### **Reflexionamos sobre la escena 1**

En esta instancia se realiza la revisión del proyecto para completar la escritura de los guiones y aportar insumos para la siguiente VC.

#### Sobre el guion:

*¿Hasta dónde llegamos con la escritura del guion? ¿Qué nos faltaría escribir? ¿Modificarías algo del guion a partir de la experiencia con la primera escena?*

#### Sobre el programa:

*¿Hasta dónde llegamos en Scratch? ¿Modificarían algo de lo planeado para esta escena? ¿Qué nos faltaría programar de la primera escena? ¿Hay partes que no funcionan como esperamos? ¿Tenemos dudas para consultarlas con el DR? ¿Cuáles?*

Se sugiere registrar las respuestas del grupo para utilizarlas como insumo en la VC.

#### **Segunda escena de la historia**

A continuación se propone continuar con la escritura y estructura de la segunda escena de la historia.

### **VC ↓** Revisar, corregir, repetir

#### **1. Inicio** (10 min)

Se retoman los registros de la clase de aula producto de la revisión de los proyectos y planificación de las futuras escenas.

Se abre un espacio de intercambio a fin de revisar las producciones, responder las consultas y reponer conceptos.

### **2. Desarrollo** (25 min)

#### **Actividad 1. Instancia de corrección**

De acuerdo con el resultado de la revisión de la escena programada hasta el momento, el DR otorga tiempo para revisar y replantear la programación o diseño de la misma.

#### **Actividad 2. Instancia de planificación de escena**

El DR propone avanzar con la planificación de la programación de la segunda escena, repitiendo el proceso que se hizo en la primera escena. Primero analizar y registrar.

*¿Qué elementos la componen? ¿Qué elementos de los que tengo en el proyecto voy a usar? ¿Qué elementos nuevos tengo que produci*r?

A continuación se propone a los estudiantes incorporar, en principio, los fondos o escenarios de la segunda escena.

*¿Cómo es la transición entre las escenas? ¿Cuándo ocurre? ¿Qué dispara la transición? ¿De dónde sale la orden de cambio de escena? ¿Qué pasa con los personajes en la escena? ¿Se mueven, salen de escena o ingresan otros?* Los estudiantes pueden realizar una breve exploración de los bloques disponibles en Scratch (se puede limitar la exploración a las categorías Eventos, Control y Movimiento). Se realiza una puesta en común para analizar los resultados de la indagación.

La transición puede resolverse con eventos de teclado, la creación de botones para el cambio de escenas o también pueden hacer click en algún personaje.

## **Desafío**

Revisar la primera escena, corregir los programas, planificar las transiciones.

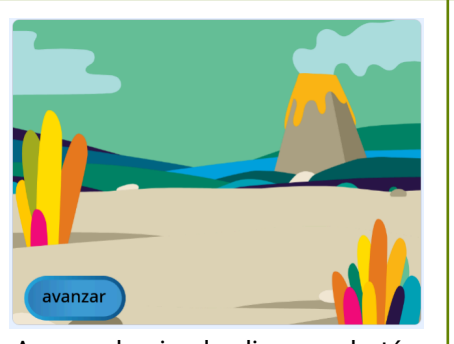

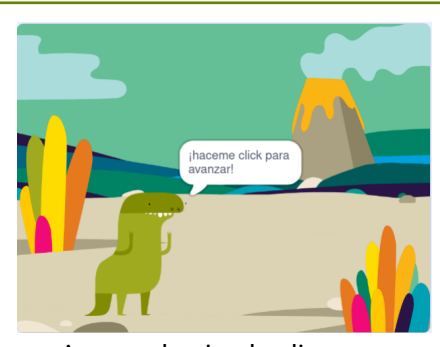

Avanzar haciendo clic en un botón **Avanzar haciendo clic en un** 

personaje

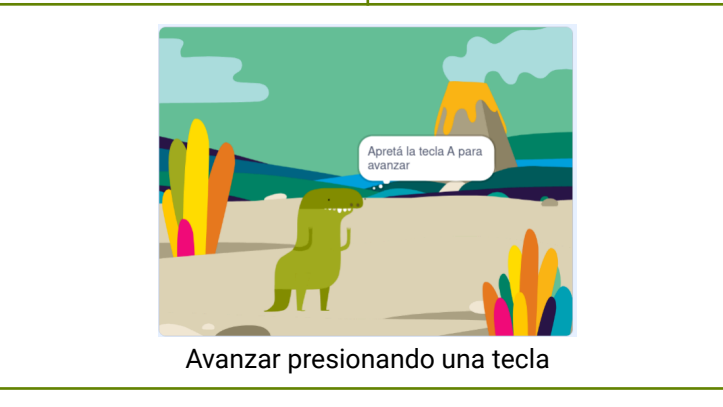

#### **3. Cierre (10 min)**

*¿Por qué piensan que hicimos esta revisión del proyecto? ¿De qué nos sirve analizar cómo vamos en el proyecto?*

Se invita a los estudiantes a reflexionar sobre los procesos de construcción del proyecto. El DR puede vincular este proceso a la metodología de producción de los programas, en las cuales se intercala en el proceso productivo, instancias de evaluación del proyecto para luego repetir el ciclo de planificación - programación - evaluación.

*¿Cómo incorporar al guion la forma en que se harán las transiciones de escena?*

Se invita a los estudiantes a reflexionar e incorporar al guion indicaciones sobre cómo se harán estas transiciones.

### Registro en Crea

El DR toma registro escrito de las reflexiones grupales y las comparte en Crea.

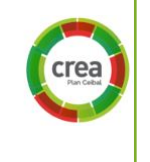

Los estudiantes suben sus programas para que el DR pueda hacer un seguimiento de los avances.

La Yapa: Propuestas para seguir en casa

Si quieren saber más sobre como es el proceso de desarrollo de software pueden ver este video <https://www.youtube.com/watch?v=IrMdHif3Yso>

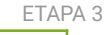

A

## <span id="page-18-0"></span>**ETAPA 4 ↓** Primera versión de la historia Coordinación dupla pedagógica

**En esta etapa, se da cierre a la historia en su formato lineal. Es el primer cierre del proyecto, la primera versión con la que trabajaremos de acá en adelante.**

**En el aula, se continúa o ajustan los guiones.**

**En la VC, se programan las escenas 2 y 3 incorporando los eventos como datos de entrada para las transiciones.**

### **Objetivos**

Se espera que los estudiantes sean capaces de:

- Utilizar información de entrada en sus programas para que el usuario avance en el desarrollo de la historia.
- Identificar en situaciones de uso de computadoras la presencia de información de entrada asociada a una respuesta determinada de la computadora.
- **●** Seguir un plan para crear programas utilizando instrucciones simples y eventos.
- Conceptualizar la noción de evento.

### **Decisiones del DA**

● Las actividades que llevará a cabo para alcanzar el propósito mínimo.

### **Información que necesita tener el DR:**

- Breve relato de cómo fue la clase de aula. Si quedó algo pendiente será necesario continuarlo en la VC.
- Ejemplo orientativo para docentes con el avance que se espera que los estudiantes alcancen en esta etapa. [Avance](https://scratch.mit.edu/projects/601723994) Etapa 4

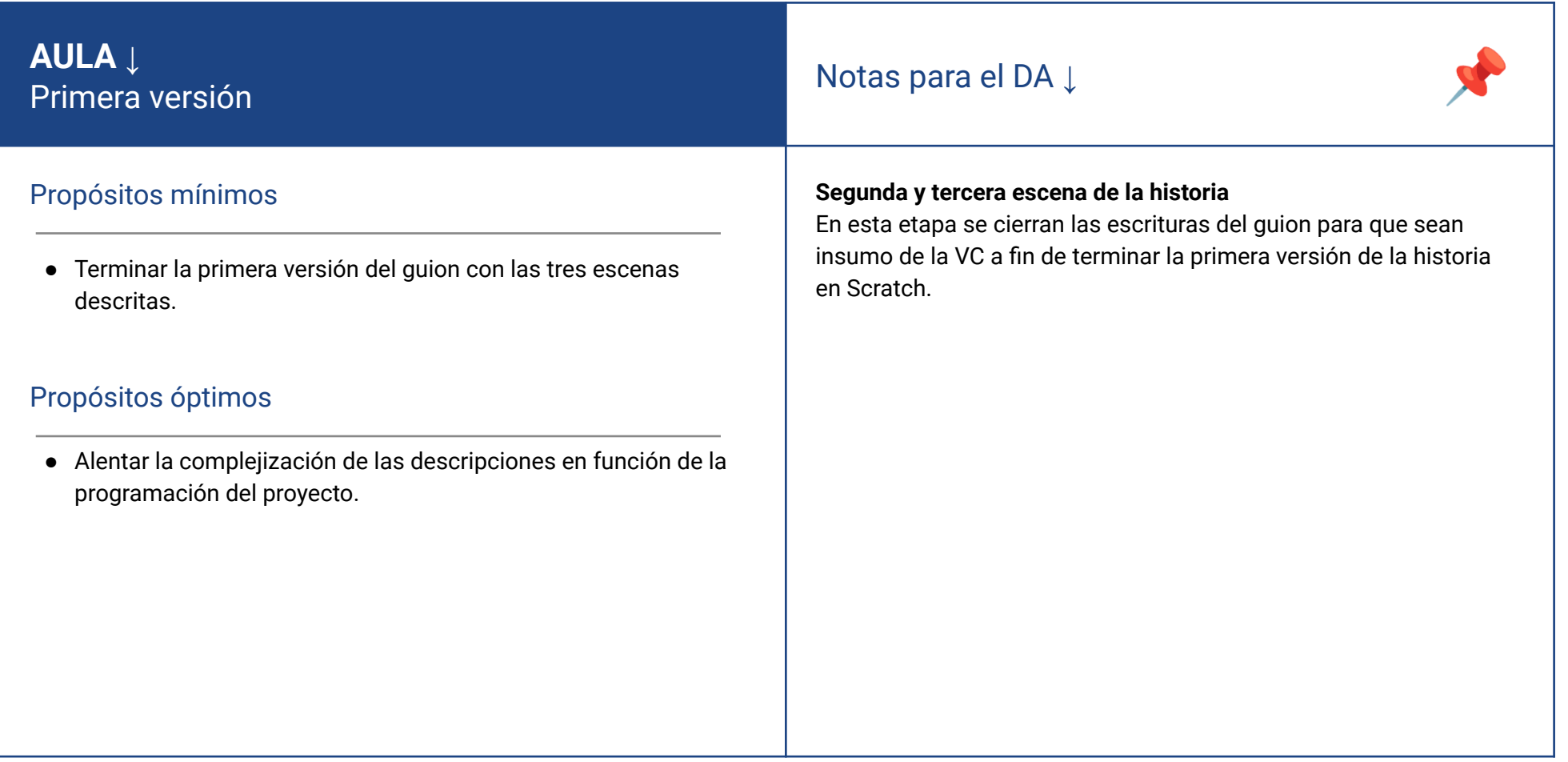

### **VC ↓** Primera versión

#### **1. Inicio** (5 min)

El DR presenta el desafío de esta etapa y repasa con los estudiantes los pasos realizados para la construcción de la primera escena.

#### **2. Desarrollo** (30 min)

Los estudiantes recuperan sus guiones y sus ideas para programar el cambio de una escena a otra de la historia representada. Hay dos acciones que se necesitan programar para realizar el cambio de escena: el cambio de fondo y las nuevas acciones de los personajes. Esto implica identificar los dos espacios donde se operan los cambios, en el *escenario* y en los *objetos*.

#### Programa tu historia para que cambie de escenario

*¿Cuáles de los bloques que exploraron sirven para cambiar de escenario? ¿Qué debe suceder cuando se presiona una tecla (o un botón, un personaje, etc.)?* Los estudiantes recuperan la exploración de los bloques que realizaron en la **Etapa 3** de las categorías Eventos, Control y Movimiento. Estas preguntas sirven de disparador para que los estudiantes recuerden la indagación en las categorías y acuerden los bloques que les servirán para programar las interacciones de su historia.

#### Atención

Para los estudiantes que es la primera vez que trabajan en Scratch y con eventos se recomienda que la transición entre escena se realice con el evento al presionar tecla.

#### al presionar tecla espacio

El DR, acompaña a los estudiantes a programar el cambio de escenario. Los estudiantes muestran la resolución de este desafío.

## **Desafío**

Programar la segunda y tercera escena incorporando transiciones.

### Sugerencia

Para los estudiantes que ya trabajaron en propuestas anteriores con eventos como al presionar tecla*, se recomienda que exploren otros eventos* por ejemplo*:* cuando el fondo cambie a *o* al hacer clic en este objeto*.*

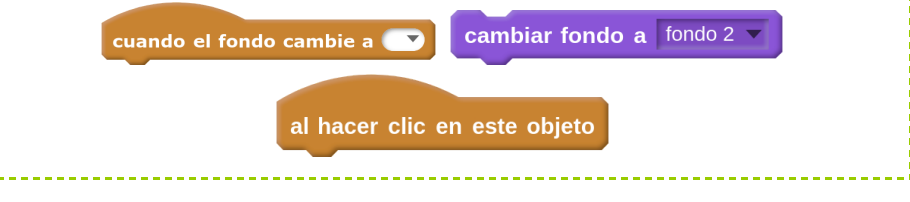

#### Programa tu historia para que los personajes aparezcan en cada escena

*¿Sirve en este caso utilizar el mismo bloque que eligieron para el cambio de escenario? ¿Qué otros bloques podrían usar para que los personajes aparezcan, hablen o se muevan en la escena correspondiente según lo guionado?*

Se le brinda el tiempo necesario a los estudiantes para explorar una nueva categoría Apariencia, además de las ya conocidas, y probar aquellos bloques que les servirán para programar la aparición de los personajes, las acciones diseñadas en el guión para cada uno de ellos y el ocultamiento de escena cuando sea necesario.

### **A A** Variantes de complejidad

Incorporar **otros eventos**, por ejemplo que al presionar otras teclas sucedan diferentes cosas (en alguno de los momentos de la historia) como que aparezca un personaje, que un personaje realice alguna acción opcional, se escuche un sonido, etc. También puede hacerse que los objetos respondan al clic del ratón de alguna manera particular.

#### **3. Cierre** (10 min)

*¿Qué le agregaron a sus historias en esta etapa? ¿Cuáles son los bloques que permiten que el usuario ingrese información en nuestro programa? ¿Cómo se llama la categoría del bloque al presionar tecla?*

Estas preguntas apuntan a identificar las relaciones entre información de entrada, programa y comportamiento de la computadora y también a señalar que estas acciones son muy frecuentes al elaborar programas y por eso tienen un nombre especial: *eventos*. También podemos reconocer este nombre en la categoría a la que pertenecen los bloques utilizados en estos dos desafíos para responder a la información de entrada. Nos interesa conceptualizar los eventos como un **fragmento de programa que contiene instrucciones para establecer cómo debe comportarse la computadora cuando ocurre algún suceso** en particular, como que el usuario presiona una tecla o hace clic.

*Pensemos en alguna situación, en la vida cotidiana, en la que podamos identificar eventos.*

El objetivo de esta consigna es, por un lado, andamiar con ejemplos cotidianos la noción de **evento** como una asociación entre sucesos que ocurren y el comportamiento de una computadora cuando esto sucede. Podemos pensar algunos ejemplos en términos de una **acción del usuario** y una **reacción de la computadora**: ante la acción de hacer clic o presionar sobre un ícono, la computadora reacciona abriendo un programa o aplicación.

El DR puede ejemplificar con otras situaciones de la vida cotidiana: nos acercamos a una puerta automática y la puerta reacciona abriéndose. Operamos los controles de una consola de videojuegos y los personajes se mueven en la pantalla. Un adulto va a un cajero automático, aprieta unos botones y salen billetes. La puerta, el videojuego y el cajero se comportan como la computadora que programamos. Esto es porque dentro de ellos todos estos dispositivos tienen una computadora que los controla.

*¿Qué diferencias reconocen entre la programación de la primera escena y las posteriores? ¿Cuáles fueron los pasos que siguieron para programar esta versión de la historia? ¿Para qué nos sirve el guion? ¿Cómo se imaginan que sería la programación de este proyecto sin el guion o sin revisar ni corregir los avances?*

El DR abre una puesta en común para reflexionar sobre el proceso de construcción del programa y reconocer las instancias que llevaron adelante en cada etapa: sistematización de los pasos, el apoyo en el guion y la instancia de evaluación de la marcha del proyecto.

#### Registro en Crea

El DR toma registro escrito de la reflexión grupal y la comparte en Crea. Los estudiantes suban sus programas para que el DR

pueda hacer un seguimiento de los avances.

#### La Yapa: Propuestas para seguir en casa

Te proponemos realizar la actividad interactiva "Muchos bloques juntos lo pueden hacer todo"

# <span id="page-22-0"></span>**ETAPA 5 ↓**

**En esta etapa, se planifican y comienzan a programar las bifurcaciones en la historia**

**En el aula, se realiza la tarea de planificación y escritura.**

**En la VC se diseñan las escenas alternativas, se incorporan las acciones de los personajes necesarias y se programa la selección de la bifurcación profundizando en la noción de evento.**

### **Objetivos**

Se espera que los estudiantes sean capaces de:

● Utilizar información de entrada en sus programas para que el usuario decida el desarrollo de la historia.

## Bifurcación Coordinación dupla pedagógica

### **Decisiones conjuntas entre DA y DR:**

- El DR y el DA deben acordar lineamientos generales para que las bifurcaciones de la historia que realizarán los niños en el aula tengan en cuenta las limitaciones del programa a desarrollar y las características de Scratch.
- En qué **momento de la historia** incorporar la bifurcación. Esta decisión afectará a la cantidad de escenas que se tendrán que programar.
- Si el DR considera apropiado **utilizar mensajes**, la bifurcación no debe producir un cambio de fondo (solo cambian las acciones o diálogos de los personajes).

### **Decisiones del DA**

● Definir si se cambiará una escena intermedia o el final de la historia. Hacer una bifurcación en una escena intermedia supondrá guionar y programar la escena y su respectivo final. Mientras que bifurcar el final solo implica guionar y programar una sola escena nueva.

### **Información que necesita tener el DR:**

- Breve relato de cómo fue la clase de aula. Si quedó algo pendiente será necesario continuarlo en la VC.
- Ejemplo orientativo para docentes con el avance que se espera que los estudiantes alcancen en esta etapa. [Avance](https://scratch.mit.edu/projects/601740614) Etapa 5

### **AULA ↓** AULA ↓<br>Bifurcación Notas para el DA ↓<br>Bifurcación Notas para el DA ↓

### Propósitos mínimos

● Guiar a los estudiantes para que imaginen y agreguen al guion una bifurcación de la historia original.

### Propósitos óptimos

● Brindar herramientas para favorecer una lograda redacción del párrafo, que describe cada escena.

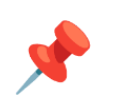

#### **Cambio de rumbo en la historia**

Una forma de abordar el desafío que encierra el propósito mínimo puede ser identificando primero los momentos de inflexión: es decir, la parte de la historia donde una decisión puede cambiar el rumbo.

Luego, se expresa a modo de dilema o pregunta. Si realizaron la lámina de la etapa 1 se puede usar para volcar en ella estas preguntas o dilemas. Cada dilema derivará en una serie de opciones (una será la de la historia original y otra/s la/s inventada/s por los grupos). La cantidad de bifurcaciones variará en función de la edad y experiencia del curso, según lo que cada docente considere adecuado.

Finalmente, los estudiantes plasman las decisiones en el guion.

**Ceibal** 

### **VC ↓** Bifurcación en Scratch

⏱ Las actividades previstas podrían requerir más de una VC de 45 min.

#### **1. Inicio** (5 min)

EL DR retoma la actividad de agregar bifurcaciones al guion realizado en el aula para identificar a partir de ahí, la necesidad de indicarle a la computadora que se comporte de una u otra manera.

#### Atención**:**

El momento en el que incluyen la bifurcación impacta en la cantidad de escenas que los estudiantes tendrán que planificar y programar. Se puede:

- Bifurcar en la primera escena: requiere trabajar en 2 o más escenas.
- Bifurcar en la segunda o tercera escena: requiere al menos 1 escena más.

### **2. Desarrollo** (30 min)

*¿Qué procedimientos de los que estuvimos abordando nos sirven para programar la bifurcación? ¿Cómo informamos al usuario del programa que tiene que tomar una decisión sobre la historia? ¿Cómo interactúa el usuario para ejecutar esa decisión? ¿Qué bloques nos sirven para programar la interacción del usuario en el desarrollo de la historia?*

A partir del intercambio se planifica la programación de las nuevas escenas. El DR puede tomar nota y organizar la planificación para compartirla con los estudiantes.

**Trabajo en Scratch:** Los estudiantes trabajan sobre sus proyectos en Scratch para incorporar o producir los nuevos fondos, programar las transiciones adecuadas con respecto a los eventos y las acciones de los personajes.

#### **Si se utilizan eventos del teclado o botones en el escenario:**

En este caso, la programación es muy similar a la realizada en la etapa anterior, para la versión secuencial de la historia. Los estudiantes deberán identificar qué aspectos pueden conservar y cuáles deben modificar para permitir que las escenas tengan más de una sucesora posible.

## **Desafío**

Programar la bifurcación de la historia.

### Sugerencia**:**

De acuerdo a cómo se planifique la bifurcación, puede surgir la posibilidad de que bifurquen una escena, conservando el fondo de la escena de la que parten y modificando las acciones o diálogos de los personajes. En esta

situación la utilización del bloque **cuando el fondo cambie a rondo 2 venera** denera

- conflictos que se pueden aprovechar para pensar otras soluciones:
- Duplicar el fondo y cambiar el nombre (posible).
- Introducir el concepto de mensajes (recomendado)
- Introducir condicionales y sensores (desestimar)

De acuerdo al grupo, el tiempo disponible y los acuerdos con la DA puede ser un momento oportuno para la introducción de los **mensajes** por lo que **se recomienda** esta alternativa que está vinculada directamente con el concepto de **evento.**

De no contar con tiempos o condiciones apropiadas para la introducción de mensajes, es una **opción** válida **duplicar el fondo y cambiar su nombre** para organizar las acciones de los objetos a partir de este nuevo escenario. Se **desestima** la introducción de **condicionales y sensores** porque implica profundizar en un tema amplio a instancias del cierre de la propuesta.

#### **Si se utilizan mensajes:**

*Cuando se elige la bifurcación, los personajes hacen otras cosas, pero el fondo no cambia. ¿Hay algún bloque que nos permita avisar a los personajes que si empieza la bifurcación tienen que hacer o decir otra cosa?*

*¿Conocen alguna manera de hacer que desde el escenario o desde un objeto se le envíe una orden a otro en Scratch? ¿Qué bloques encuentran para eso? ¿En qué parte del programa colocarían cada uno?*

Los estudiantes pueden realizar una breve exploración de los bloques disponibles. Junto con el DR establecen que, en Scratch, se simulan esas órdenes con *Mensajes*. Los estudiantes exploran estos bloques de la categoría *Eventos* y esbozan una estrategia general de solución, en la que identifican que cuando se elige la bifurcación se debe enviar un mensaje con la orden. Luego el objeto involucrado debe reaccionar al recibirlo y el escenario es el elemento que incluye a todos los objetos.

Puede señalarse que los mensajes llegan a todos los objetos, pero solo responden los objetos que hayan sido programados para hacerlo.

También es fundamental poner atención en la elección de los nombres de los mensajes, bajo el mismo criterio que se utilizó para poner un título al conjunto de acciones simples en la actividad del docente robot. Si los nombres están bien elegidos, se puede leer el código casi como un guion, lo que facilita enormemente la elaboración, interpretación y corrección del programa.

Los estudiantes utilizan esta nueva herramienta en sus programas, explorando las posibilidades que ofrece y las diferencias entre los distintos bloques.

#### Atención**:**

Los estudiantes se enfrentan al entorno de Scratch, con la menor intervención docente posible, a fin de realizar una exploración propia. Se sugiere acordar con la DA y el grupo un alto en la actividad para evacuar dudas de forma colectiva y luego retomar la tarea.

Los docentes están atentos al trabajo y realizan preguntas que apunten a identificar qué personaje debe realizar la acción que se quiere programar y en qué momento debe dársele la orden de que la realice, para que los estudiantes tengan presente el uso diferenciado de los bloques *enviar mensaje* (que debe colocarse en el escenario) y *al recibir mensaje* (que debe colocarse en el objeto que realiza la acción).

#### **3. Cierre** (10 min)

**Planificación y descomposición.** ¿Cuál es la diferencia fundamental entre la versión que construyeron en esta etapa y la de la etapa anterior?

¿Qué bloques usaron para que el usuario pueda elegir qué rumbo sigue el desarrollo de la historia? ¿A qué categoría pertenecen? ¿Se les ocurren situaciones de uso de una computadora en la vida cotidiana en la que el usuario ingrese información?*¿Cómo hicieron para llegar a programar las acciones de los objetos en Scratch, partiendo del relato de estas acciones en la historia? ¿Qué pasos intermedios realizamos? ¿Les resultaron útiles?*

Los estudiantes toman conciencia del proceso por el cual identificaron, describieron, nombraron y luego programaron las acciones de los personajes en los distintos momentos. También es interesante que reconozcan las operaciones de planificación (cómo elegir y ordenar las instrucciones disponibles para construir una acción en particular), de descomposición (identificación de acciones complejas dentro de una escena y, a su vez, identificación de acciones más simples dentro de las más complejas) y la elección de nombres representativos para reflejar la acción realizada en conjunto.

**Si se utilizaron mensajes** *¿Por qué les parece que fue importante elegir buenos nombres para los mensajes? Si tuvieran que saber qué hace un programa que nunca vieron en ejecución, ¿preferirían mirar los bloques del escenario o los de los objetos?*

Entre todos observan cómo en el escenario, los envíos de mensajes con los nombres elegidos por los estudiantes, reflejan lo que sucede en la escena en un nivel de generalidad más parecido a como piensan las personas y, por lo tanto, son más fáciles de entender. Por el contrario, en las programación de los objetos al aparecer la sucesión de instrucciones básicas utilizadas, las acciones descriptas son más puntuales y el lenguaje si bien es muy simple, hace más difícil entender qué hacen en su totalidad.

#### Registro en Crea

El DR toma registro escrito de la reflexión grupal y la comparte en Crea. Los estudiantes suben sus programas para que el DR pueda hacer un seguimiento de los avances.

### La Yapa: Propuestas para seguir en casa

¡Seguimos avanzando! agreguen una acción oculta, una nueva bifurcación de la historia que no aparece mencionada en la narración, o hagan que suceda algo inesperado al presionar una tecla.

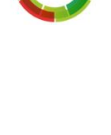

A

25/34

### <span id="page-26-0"></span>**ETAPA 6 ↓** Cierre

**En esta etapa se da cierre al proyecto, los estudiantes revisan y corrigen sus producciones y se realizan las reflexiones finales.**

**En el aula, se revisa la estructura narrativa de las producciones.**

**En la VC, se realiza una actividad de cierre del proyecto y metacognición de los aprendizajes.**

### **Objetivos**

Se espera que los estudiantes sean capaces de:

- Comprender la dualidad de roles que desempeñaron en la propuesta: usuarios y programadores.
- Identificar errores o mejoras y realizar ajustes a sus programas en Scratch.
- **●** Reflexionar sobre el proyecto.

### Coordinación dupla pedagógica

### **Decisiones conjuntas entre DA y DR:**

● Definir la dinámica de trabajo para la actividad de metacognición.

### **Decisiones del DA**

● Las actividades a llevar a cabo para compartir lo realizado con la comunidad educativa.

### **AULA ↓** Cierre

### Notas para el DA <sup>↓</sup>

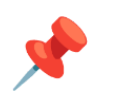

### Propósitos mínimos

● Brindar herramientas a los estudiantes para que revisen y ajusten la redacción de su historia.

### Propósitos óptimos

● Planificar junto a los estudiantes el modo de compartir el proyecto con la comunidad.

Esta etapa de cierre, puede ser una oportunidad para que el DA, al ver los avances en las producciones, invite a los estudiantes a abrir sus proyectos en Scratch para prestar especial atención a la redacción y ortografía de los textos creados, problematizarlas desde el punto de vista de la cohesión y coherencia en la construcción de la narración y sus alternativas y sugerir las modificaciones necesarias.

Se puede brindar un espacio para que los estudiantes continúen con la programación, completando acciones a personajes y realizando otros ajustes al diseño. Las consultas específicas de la programación o problemas a resolver, pueden sistematizarse y subirse al foro de la etapa 6 para que el DR los retome en la próxima VC.

### **VC ↓** Reflexión grupal

#### **1. Inicio** (15 min)

Los estudiantes concluyen el trabajo de programación. Pueden trabajar sobre problemas puntuales con el DR o realizar una personalización más intensa de su proyecto.

### Sugerencia:

A medida que van finalizando, subir a la web de Scratch los proyectos. Incorporar en el Apartado "Notas y créditos" el tag común #CeibalPC, además del nombre de la escuela y grupo.

Luego agregar el proyecto al Estudio *Pensamiento Computacional | Ceibal* en *<https://scratch.mit.edu/studios/29176159>*

También se pueden elaborar capturas de pantalla e instrucciones para el usuario. Con los proyectos compartidos, cada estudiante puede ver las historias de los otros grupos.

### **2. Metacognición (20 min)**

A partir de la dinámica de cierre que los docentes acuerden, se espera que los estudiantes reflexionen sobre:

**El entorno de Scratch** *¿Les resultó difícil trabajar con Scratch? ¿Qué cosas nuevas sienten que pueden hacer después de este proyecto? ¿Qué herramientas les llamaron más la atención?*

**Computadoras e instrucciones** *¿Qué tipo de instrucciones podemos dar en Scratch? ¿Cómo hacemos para decirle a la computadora que un personaje entre a la escena y salude? ¿Cuántas instrucciones necesitamos? ¿Podríamos usar las mismas instrucciones en otro orden para que el personaje haga otra cosa? ¿Esas instrucciones son parecidas a las que le daríamos a una persona para que haga la misma tarea?*

A partir de estas preguntas se busca llegar a la conceptualización de computadora como máquina que interpreta instrucciones. Y a partir de allí, que las instrucciones que interpreta son simples, pero que combinadas permiten programar acciones complejas.

**Instrucciones para las computadoras e instrucciones para las personas** *¿La forma en que escribieron las instrucciones para los objetos de Scratch es parecida a cómo le daríamos a una persona para que haga la misma tarea? ¿Cuál es más fácil de entender para nosotros? ¿Por qué? ¿Cómo aprovecharon esto en Scratch?*

El objetivo de estas preguntas es recuperar la importancia de denominar ciertos grupos de instrucciones con expresiones de nuestro lenguaje. De esta manera, es posible interpretar el programa en términos de acciones y conceptos más familiares y, por lo tanto, se facilita la tarea.

#### **Planificación y descomposición**

*¿Para qué les sirvió escribir primero la historia y planificar las acciones de los personajes? ¿Qué hubiera pasado si las programaban directamente en Scratch? ¿Cómo hicieron para encontrar bloques que les sirvan para animar las acciones que tenían planeadas? ¿Encontraron acciones en Scratch tal y como las habían imaginado?*

Con estas preguntas se puede señalar que planificar previamente la programación es una manera de ordenar el trabajo para separar dos dificultades: primero, analizar el problema y pensar una manera de resolverlo, y luego, construir esa solución en la computadora.

**Información de entrada en la computadora.** *¿Además de las teclas, de qué otras formas se imaginan que podrían interactuar los usuarios con sus programas? ¿Qué haría cada una?*

A partir de esta especulación (que no necesariamente tiene que ser factible), los estudiantes proponen, alentados por el DR, otros mecanismos de ingreso de información y la respuesta que se imaginan de su programa. A partir de allí se puede señalar la frecuencia con la que se ingresa información en la computadora, la variedad de maneras en la que es posible hacerlo y los dispositivos involucrados. Se refuerza la idea de que los programas son los

que establecen cómo reacciona la computadora en cada caso y se retoma, para el caso particular de este proyecto, el mecanismo de eventos.

#### **El proceso iterativo e incremental en la construcción de un programa**

*¿Siempre que intentaron algo, les salió bien la primera vez? ¿Si pensamos en cómo construimos el programa, podríamos separarlo en etapas? ¿Cuáles serían estas etapas? ¿En qué etapa revisamos cómo funciona el programa? ¿Realizarían modificaciones al programa ahora que estamos terminando el proyecto? ¿Qué modificarían?*

Se busca destacar cómo volvimos sobre el mismo proyecto una y otra vez, ya sea para agregarle complejidad (por ejemplo, cuando se agregan bifurcaciones a la historia lineal ya programada) o para solucionar errores de programación, sin que esto detenga por completo el avance del proyecto.

#### **Los logros y las dificultades colectivas en el transcurso del proyecto**

*¿Qué cosas de las que hicimos no conocían? ¿Qué hicieron para resolver los errores? ¿Recuerdan qué fue lo que los ayudó a destrabar un problema o encontrar una solución? ¿Distinguen alguna actitud propia o de los compañeros que los ayudó a avanzar con el proyecto? ¿Recuerdan cómo se sintieron frente al desafío al iniciar este proyecto? ¿Y cómo se sienten ahora con lo logrado?*

#### **La experiencia del rol de programadores**

*¿Para qué usamos las computadoras en este proyecto? ¿Fue muy difícil crear algo nuevo con la computadora? ¿Qué tuvimos que aprender?*

Se alienta a los estudiantes a reconocer que utilizaron la computadora para crear algo nuevo: un programa. Si bien, en general se usan programas o aplicaciones hechas por otros, ellos pueden crear los propios, y de eso se trata la tarea de las y los programadores.

#### Registro

Cada grupo de trabajo comparte su versión final publicando el archivo o enlace al proyecto en el Foro de la Etapa 6.

### Evaluación final del proyecto

Los estudiantes completan el cuestionario "Para revisar o aprendido" disponible en la carpeta de esta etapa.

### La Yapa: Propuestas para seguir en casa

Esto es solo un comienzo. Pueden pensar en continuaciones, nuevas ramas y nuevos finales para la historia. Con todo lo que trabajamos hasta ahora, ¡ya pueden expandir su historia todo lo que tengan ganas!

Si los otros grupos comparten sus historias en el sitio de Scratch, se pueden reinventar, es decir, hacer una copia para cambiarla y expandir como más les guste. Pueden juntarse entre varios grupos y reinventarse las historias para ver cómo le gustaría a otros que siguiera la que ustedes escribieron.

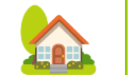

**Ceiba** <Program.AR/> **ADOSKY** 

<span id="page-30-0"></span>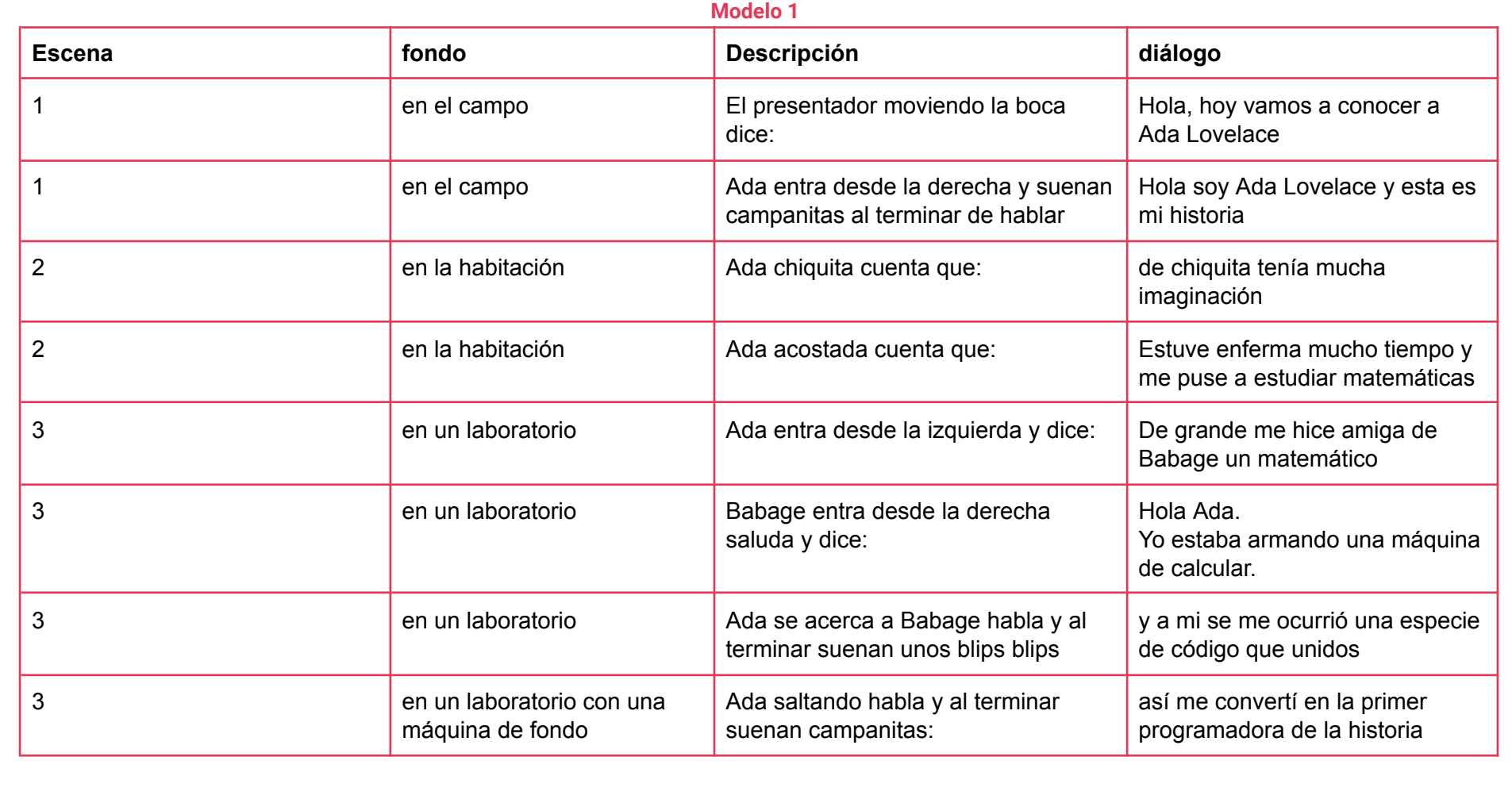

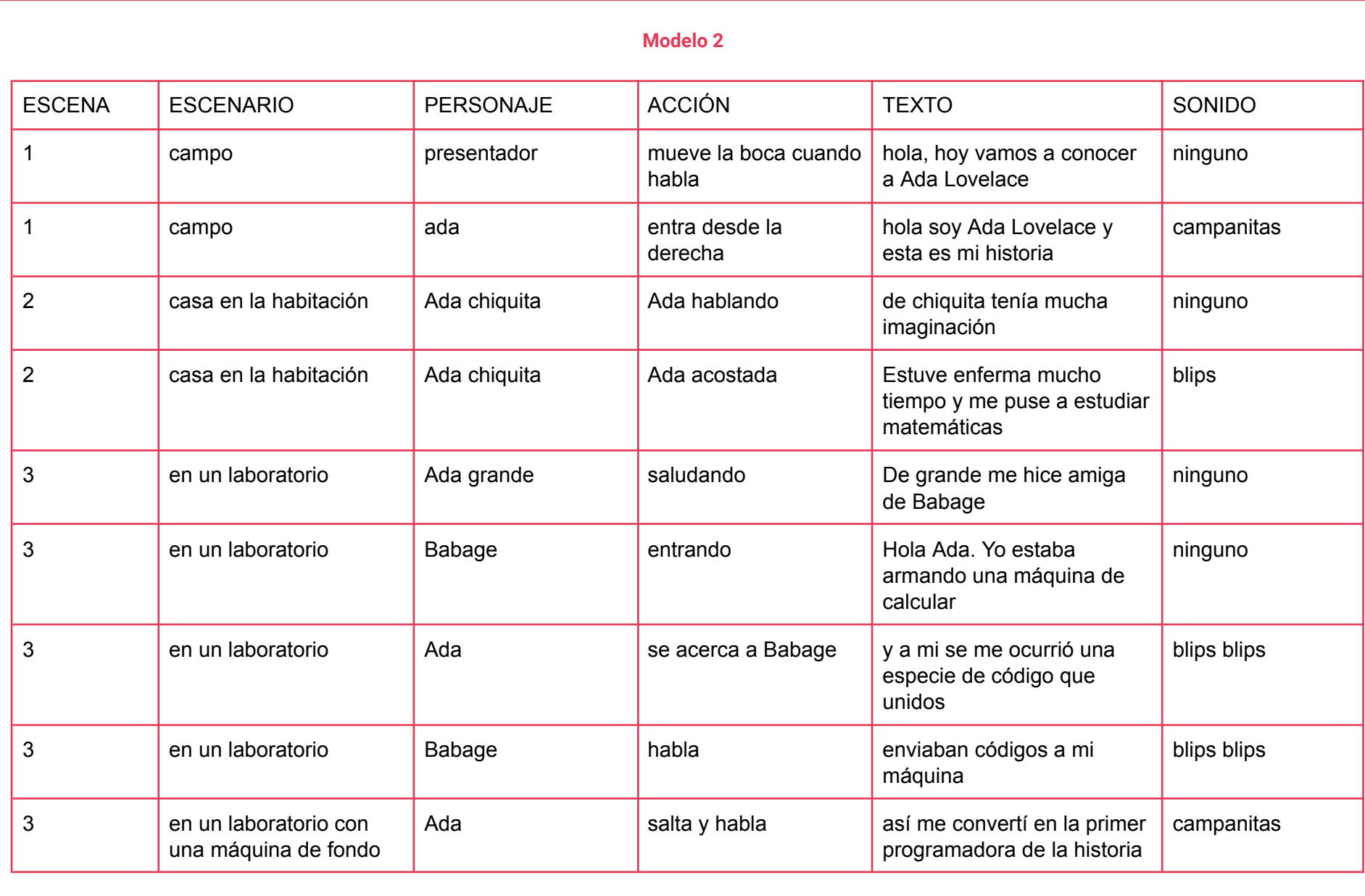

## <span id="page-32-0"></span>ANEXO 2 DOCENTE DE AULA ROBOT

En esta actividad, los estudiantes "controlarán" al DA a partir de darle instrucciones precisas para que realice una determinada acción. Para conseguirlo, además, deberán adivinar en sucesivos intentos qué instrucciones comprende sin que se expliciten de antemano. Se toma como ejemplo la acción "salir del aula" partiendo de que el DA está sentado en el escritorio.

#### **Desarrollo**

Se explica que el DA representa un robot o autómata, que se moverá solo si recibe instrucciones que reconozca ("que estén en su idioma") y los estudiantes comienzan a brindar instrucciones.

Se prevé que al principio propongan instrucciones que no pertenecen al idioma entendido por el DA. Los motivos más frecuentes (y sobre los que interesa enfatizar) es que sean demasiado complejas ("ir hacia la puerta") o que sean ambiguas. En ambos casos, el DA debe responder "No puedo entender esa instrucción" y proveer alguna pista para mejorarla.

Ejemplos de instrucciones que puede entender son: "Levantarse de la silla", "Moverse un paso hacia adelante" (resp. atrás, derecha e izquierda), "Abrir la puerta". El nivel de precisión esperado queda a criterio del DA (por ejemplo, puede aceptarse "Avanzar hacia adelante"), pero deben seguir siendo lo suficientemente simples. Cada vez que los estudiantes dicen una instrucción válida, deben

anotarla para identificar el "lenguaje que interpreta el robot" y para registrar la secuencia completa que consiguió resolver la tarea.

#### **Análisis**

Cuando se haya alcanzado el objetivo, se observan las instrucciones registradas para señalar que, a pesar de ser muy simples y poco variadas, nos permiten especificar tareas complejas, aunque de una manera diferente a como nosotros estamos acostumbrados a describirlas. Sin embargo, se pueden reconocer ciertos grupos en la secuencia completa que se pueden asociar con acciones más similares a las que podríamos haber indicado nosotros. Los estudiantes identifican esos grupos, los señalan e indican qué acción realizan de una manera más parecida a cómo están acostumbrados a expresarlas. (Ver solución de ejemplo en la página siguiente).

Para cerrar la actividad, con el fin de explicitar la tarea de planificación y descomposición, se puede observar a la luz de estos tres resultados que, si bien en la actividad primero se ejecutó la instrucción física, luego se anotó y al final se realizaron los grupos, perfectamente se podría haber realizado en el orden inverso: primero identificar las tareas que queríamos que el DA realizara "en nuestro idioma" , luego pensar cómo conseguir esas tareas más pequeñas a partir de las instrucciones disponibles y, finalmente, encargarse de que esas instrucciones pueden ser llevadas a cabo sin problemas por el DA.

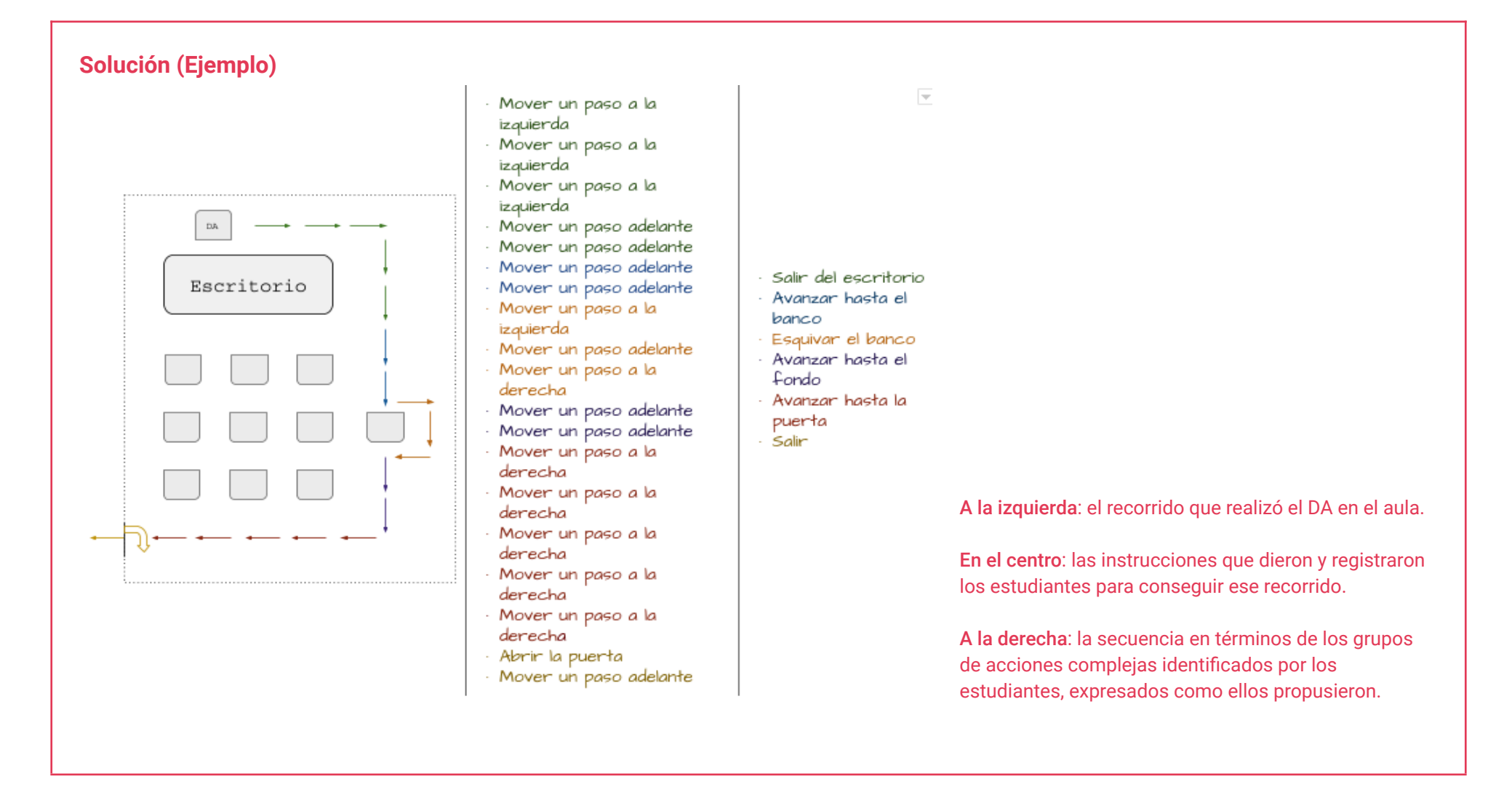

Fundación **Ceibal** <Program.AR/> **ADOSKY**